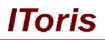

# Category Tabs for Magento

# **User Guide**

version 1.0

created by "IToris"

IToris

Please, visit us at: http://www.itoris.com or contact directly by email: sales@itoris.com

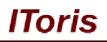

# **Table of contents**

| 1. | Intr | oduction                  | 3 |
|----|------|---------------------------|---|
| 1  | .1.  | Purpose                   | 3 |
|    |      | tallation and License     |   |
|    |      | System Requirements       |   |
|    |      | Installation              |   |
| 2  | .3.  | License                   | 3 |
| 3. | Но   | w to Use                  | 4 |
|    |      | Activation                |   |
| 3  | .2.  | Tabs in Categories        | 4 |
|    |      | Creation of Tabs          |   |
| 3  | .4.  | List of Tabs              | 5 |
| 3  |      | Configuration of Tabs Set |   |
|    |      | Display on Front-end      |   |

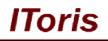

# 1. Introduction

#### 1.1. Purpose

This document is a **User Guide** for Category Tabs module for Magento. It describes how work with the extension.

Category Tabs creates tabular interface to be added to any category/sub-category, each to have its own set of tabs.

The tabs can contain custom content or widgets inserted in them.

## 2. Installation and License

#### 2.1. System Requirements

The extension works under Magento from 1.4.x and higher. The extension works with Apache 1.3.x and higher, PHP 5, Linux or IIS.

The extension's correct work is guaranteed with the following browsers:

- IE7+
- FireFox 4.x+
- Google Chrome 15.x+
- Safari 5.x+

The correct work with other Magento versions, other browsers and Apache/PHP versions is not guaranteed.

#### 2.2. Installation

All our Magento extensions and templates are installed via IToris Installer.

Download IToris Installer from here <u>http://www.itoris.com/itoris-magento-installer.html</u> and un-pack to the root of your website. It will then appear in menu System ->IToris extensions -> IToris Installer.

Open it and you will see all our Magento Extensions and Templates, both installed and available. You can install, update and un-install them with one click now.

Find Category Tabs in the list of extensions and press **Install** button. It will ask for the license key that you will receive after the purchase. Enter the key and submit. The extension will be installed. It will be available in menu **System ->IToris extensions -> Category Tabs.** 

#### 2.3. License

Category Tabs module has 3 types of licenses - regular, premium and multi-host.

**Regular** license is website-dependent. By 'website' here we understand the website in Magento terms. Under one Magento installation one license key of the extension can activate all stores/storeviews within one website.

Modules with regular license are partially encrypted.

Regular license is installed via IToris Installer.

If your configuration has several Magento websites - a separate license will be required for each.

**Premium** license provides 100% open-source modules. It allows activating the whole Magento installation, including all its websites, stores/storeviews.

Premium license is recommended when you plan customizations.

Premium license is installed via IToris Installer.

**Multi-host** license provides ability to install the module to an unlimited number of hosts. It is 100% and is installed as an archive.

You can switch the license from one website to another - login to http://www.itoris.com using the credentials

## **CMS and e-Commerce Solutions**

IToris

you will receive after the purchase. Go to **My Downloads** area, find your key there and reset it from the current website. Then use it again to activate another website.

All licenses also include free life-time updates for the extension.

# 3. How to Use

### 3.1. Activation

To enable the module select System ->IToris extensions -> Category Tabs

| m Magento <sup>-</sup> Admin Panel |       |         |         |                         | G          | Global <mark>Record</mark> Se | arch |         | Logged in as | s admin   Thursday, June 6, 2013   <u>Try Magento Go for Free</u>   <u>Log Out</u> |
|------------------------------------|-------|---------|---------|-------------------------|------------|-------------------------------|------|---------|--------------|------------------------------------------------------------------------------------|
| Dashboard                          | Sales | Catalog | Mobile  | Customers               | Promotions | Newsletter                    | CMS  | Reports | System       | Get help for this page                                                             |
| Choose Store V<br>All Store Views  |       | • 0     | Cat     | tegory Tabs             |            |                               |      |         |              | Save Settings                                                                      |
|                                    |       |         | Setting | gs<br>bled on the Store | • View     | Yes                           |      |         |              |                                                                                    |
|                                    |       |         | Ena     | bled on the Stor.       | e view     | Yes                           |      |         | •            |                                                                                    |

Extension Enabled - this setting activates the module

There is ability to activate/deactivate the module for selected stores/storeviews (use Choose Store View dropdown).

## 3.2. Tabs in Categories

Each category/sub-category will have its own set of tabs. To create or manage a set select Catalog -> Manage Categories and choose your category in the list on the left. There will be a new area Tabs in the category.

| Magento <sup>-</sup> Admin Panel      |                                         | G            | lobal Record Sear   | rch    |         | Logged in  | as admin   Thursday, Jur | ne 6, 2013   <u>Try Ma</u> | gento Go for Free   Loo                                                                                                    |
|---------------------------------------|-----------------------------------------|--------------|---------------------|--------|---------|------------|--------------------------|----------------------------|----------------------------------------------------------------------------------------------------|
| Dashboard Sales Catalog               | Mobile Customers                        | Promotions   | Newsletter          | CMS    | Reports | System     |                          | j.                         | ③ Get help for this particular the second second |
| Categories                            | 🚽 Furniture (ID: 10)                    |              |                     |        |         |            | Reset                    | Delete Category            | Save Catego                                                                                                    |
| Add Subcategory                       | General Information                     | Display Sett | ings Custom         | Design | Categor | y Products | Visibility Rules         | Tabs                       |                                                                                                    |
| Choose Store View:<br>All Store Views | Settings                                |              |                     |        |         |            |                          |                            |                                                                                                    |
| Collapse All   Expand All             | Show Tabs for this Cate<br>Color Scheme |              | lo<br>Rounded White |        |         | •          | [STORE VIEW]             |                            |                                                                                                    |
| Root Catalog (0)                      | Tabs Location                           | A            | bove Products       |        |         | •          | [STORE VIEW]             |                            |                                                                                                    |
| Living Room (4)                       | Effect                                  | S            | mooth Sliding       |        |         | •          | [STORE VIEW]             |                            |                                                                                                    |
| Electronics (42)     Electronics (66) | Block Height                            | A            | utomatic 💌          |        |         |            | [STORE VIEW]             |                            |                                                                                                    |
| Household Items (0)                   | Category Tabs                           |              |                     |        |         |            |                          |                            | Add New Ta                                                                                                    |
|                                       | Title                                   | User Grou    | ups                 |        |         |            | Order L                  | 1 Enabled                  | Action                                                                                                    |
|                                       |                                         |              |                     |        | No tat  | s          |                          |                            |                                                                                                    |

This area will provide settings for this set of tabs as well as ability to create/manage tabs.

### 3.3. Creation of Tabs

To create a new tab select the category this tab will belong to. Press there Add new Tab button:

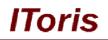

|      |             |       |   |         | (m)    |
|------|-------------|-------|---|---------|--------|
| ïtle | User Groups | Order | Ľ | Enabled | Action |
|      |             |       |   |         |        |

There will appear a new area where you can add the tab's title, content as well as select which customer groups should be able to view this tab.

|                      | Add New Tab                                                                                                    | 😣 <sub>g Out</sub>  |
|----------------------|----------------------------------------------------------------------------------------------------|---------------------|
|                      | Title                                                                                                    | age                 |
|                      |                                                                                                    |                     |
| •                    | Content                                                                                                    | ry                  |
| 0                    | 総 修 B J U ASS 手 吾 吾 目 Styles ・ Paragraph ・ Font Family ・ Font Size ・                                                                     |                     |
| Ch                   | X 函 & 函 函 A 编   田 田   宇 宇                                                                                                    | - 22                |
| A                    | 📓   Ξ =   ∃ <sup></sup> ∃ <sub>a</sub> ∋   <sup>0</sup> <sub>m</sub> m <sup>2</sup> ¥   Ξ =   − 2 ≡   ×, ×'   Ω   <b>Ξ</b> =   × 1 1   □ | - 22                |
|                      |                                                                                                    |                     |
|                      |                                                                                                    |                     |
|                      |                                                                                                    |                     |
|                      |                                                                                                    |                     |
|                      |                                                                                                    |                     |
|                      |                                                                                                    | 2                   |
|                      |                                                                                                    |                     |
|                      |                                                                                                    |                     |
|                      |                                                                                                    |                     |
|                      | Path: p                                                                                                    |                     |
|                      | User Groups                                                                                                    |                     |
|                      | All Groups                                                                                                    |                     |
|                      | General Wholesale                                                                                                    |                     |
| <u>Help</u><br>Inter | Retailer<br>Semi-wholesale                                                                                                    | <u>nity</u><br>Inc. |
|                      | Save Ctose                                                                                                    | Inc.                |
|                      |                                                                                                    |                     |

- Title this is the tab's name your customers will see
- Content when your customers open up the tab, they will see its content.
   Here you can add text and format it, insert pictures, links, and so on a visual editor helps creating the look you need.

Apart from this, you can insert widgets in the tabs. Combining Category Tabs with other ITORIS's modules, you can insert forms, product sliders, files for downloading, countdowns and so on.

• **User Groups** - there is ability to make the tab visible for selected customer groups only. This way you can create different tabs for different customer groups on the same page. Please choose which customer groups should be able to view the tab (multi-select). By default <u>All Groups</u> option has been selected.

When the tab is ready - press **Save** button to save it. You will see it in the list of tabs for the category.

#### 3.4. List of Tabs

Once a set of tabs has been created for a category - you will see them organized in the list.

# **CMS and e-Commerce Solutions**

| Subcategory                                                                                                    | 🛁 Furniture (ID: 10)                                                                   |                                                                      |                   | Reset        | × D   | elete Cate | gory | Save Categor               |
|----------------------------------------------------------------------------------------------------|----------------------------------------------------------------------------------------|----------------------------------------------------------------------|-------------------|--------------|-------|------------|------|----------------------------|
| Store View:<br>e Views                                                                                                    | General Information Displa                                                             | y Settings Custom Design                                             | Category Products | Visibility F | Rules | Tabs       |      |                            |
| apse All   Expand All                                                                                                    | Settings                                                                               |                                                                      |                   |              |       |            |      |                            |
| ot Catalog (0)<br>Furniture (6)<br>C Living Room (4)<br>C Bedroom (2)<br>Electronics (42)<br>Apparel (66)<br>Household Items (0)<br>TORIS Extensions (4) | Show Tabs for this Category<br>Color Scheme<br>Tabs Location<br>Effect<br>Block Height | No<br>Rounded White<br>Above Products<br>Smooth Sliding<br>Automatic |                   | [STORE VIEW] |       |            |      |                            |
|                                                                                                    | Category Tabs                                                                          |                                                                      |                   |              |       |            |      | Add New Tab                |
|                                                                                                    | Title                                                                                  | User G                                                               | roups             | Order        | Ы     | Enabled    |      | Action                     |
|                                                                                                    | About our Products                                                                     | All Gro                                                              | ups               | 1            | 1     | <b>H</b>   | Edit | Delete                     |
|                                                                                                    | Best Sellers                                                                           | All Gro                                                              | ups               | 11           | 2     | ÷          | Edit | <ul> <li>Delete</li> </ul> |
|                                                                                                    | Contact Us                                                                             | All Gro                                                              | ups               | <b>†</b> ↓   | 3     | ÷          | Edit | Delete                     |
|                                                                                                    | Specials and Promos                                                                    | Wholes                                                               | sale              | 1            | 4     | Đ          | Edit | 🛞 Delete                   |

IToris

You can manage the tabs in the list:

Tabs will be displayed in the order they are shown in the list. To change the order either use up and down arrows in **Order column**, or numbers.

Only enabled tabs will be displayed on the front-end. Click on the icon in **Enabled column** to enable or disable a tab.

To edit a tab press Edit button. Tab's details will open up for editing.

To remove a tab press **Delete** button. Selected tab will be deleted.

When the set of tabs is ready, or after any change, press **Save Category** button on the top right. This will save the set as well.

## 3.5. Configuration of Tabs Set

To select how the set of tabs should look and which effects it should have use **Settings** area.

| 95                              | E Furniture (ID: 10) Reset Sublete Category Save Category |                          |                       |              |   |         |             |             |  |  |  |  |
|---------------------------------|-----------------------------------------------------------|--------------------------|-----------------------|--------------|---|---------|-------------|-------------|--|--|--|--|
| ategory<br>tegory               | General Information Displa                                | y Settings Custom Design | Visibility Rules Tabs |              |   |         |             |             |  |  |  |  |
| View:<br>s 💽 🥹                  | Settings                                                  |                          |                       |              |   |         |             |             |  |  |  |  |
| a 27-2a                         | Show Tabs for this Category                               | No                       | No [S]                |              |   |         | STORE VIEW] |             |  |  |  |  |
| Expand All                      | Color Scheme                                              | Rounded White            | ▼ [ST                 | [STORE VIEW] |   |         |             |             |  |  |  |  |
| og (0)<br>e (6)                 | Tabs Location                                             | Above Products           | STORE VIEW]           |              |   |         |             |             |  |  |  |  |
| Room (4)                        | Effect                                                    | Smooth Sliding           | IST                   | FORE VIEW]   |   |         |             |             |  |  |  |  |
| oom (2)<br>iics (42)<br>(66)    | Block Height                                              | Automatic 💌              | [ST                   | TORE VIEW]   |   |         |             |             |  |  |  |  |
| old Items (0)<br>Extensions (4) | Category Tabs                                             |                          |                       |              |   |         |             | Add New Tal |  |  |  |  |
|                                 | Title                                                     | User Gr                  | oups                  | Order        | Ы | Enabled |             | Action      |  |  |  |  |
|                                 | About our Products                                        | All Grou                 | DS                    | 1            | 1 | •       | Edit        | 🛞 Delete    |  |  |  |  |
|                                 | Best Sellers                                              | All Grou                 | os                    | 11           | 2 |         | Edit        | 🛞 Delete    |  |  |  |  |
|                                 | Contact Us                                                | All Grou                 | 0S                    | <b>† †</b>   | 3 | Ð       | Edit        | 🛞 Delete    |  |  |  |  |
|                                 | Specials and Promos                                       | Wholesa                  | le                    | 1            | 4 | Đ       | Edit        | (8) Delete  |  |  |  |  |

The following settings are available:

#### • Show Tabs for this Category

In case No is selected - the tabs will not be displayed on the category page on the front-end.

#### Color Scheme

Select the look of the tabs - there are 17 pre-created color schemes available

| ttings                      |                                          |              |
|-----------------------------|------------------------------------------|--------------|
| Show Tabs for this Category | No                                       |              |
| Color Scheme                | Rounded Black                            | [STORE VIEW] |
| Tabs Location               | Above Products                           | STORE VIEW]  |
| Effect                      | Above the Category Title<br>Above Banner | [STORE VIEW] |
| Block Height                | Above Products<br>Below Products         | STORE VIEW]  |

There is ability to set the position of the tabs. Select where the set to be displayed.

#### Effect

| Settings                    |                                     |              |
|-----------------------------|-------------------------------------|--------------|
| Show Tabs for this Category | No                                  | [STORE VIEW] |
| Color Scheme                | Rounded Black                       | [STORE VIEW] |
| Tabs Location               | Above Products                      | [STORE VIEW] |
| Effect                      | Smooth Sliding                      | [STORE VIEW] |
| Block Height                | No effect<br>Fade<br>Smooth Sliding | [STORE VIEW] |

Select how tabs should change each other when another tab is selected.

#### Block Height

Select the height of the tabs' set here. It can be automated (depend on the size of the tabs' content) or fixed. If you select fixed height - there will be ability to enter the height in pixels.

Save the category after the settings have been selected. This will apply the changes.

#### 3.6. Display on Front-end

Your tabs set's look will depend on the settings you have selected.

## **CMS and e-Commerce Solutions**

**IToris** 

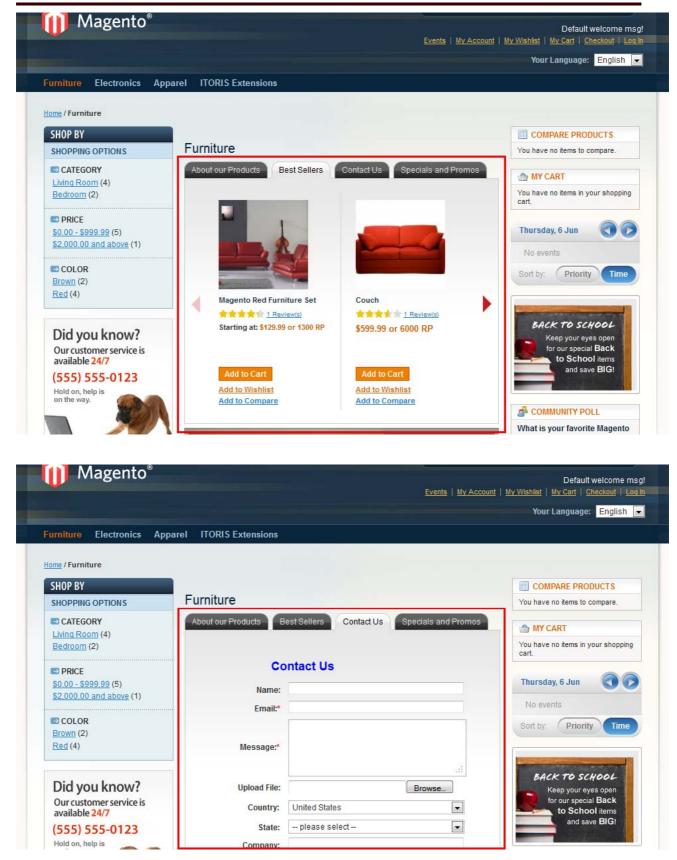

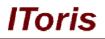